# **AutoCAD Crack Free Download [April-2022]**

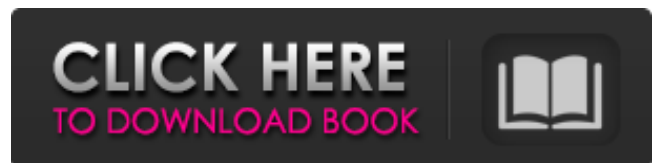

#### **AutoCAD Crack With Product Key Download [Latest] 2022**

The most common use of AutoCAD is by architects, engineers, and drafters to create architectural and mechanical designs. AutoCAD is also used for any design of a 2D plan and to create 3D drawings of models. There are two editions of AutoCAD: AutoCAD LT and AutoCAD. The AutoCAD LT edition was developed to be used with older-generation computing platforms, including Commodore 64, Apple II, and IBM PC computers. This version was intended to mimic the functionality of the older-generation AutoCAD platform but with some limitations, which are identified in the next section. AutoCAD is available in the standard, professional, and enterprise editions. The standard edition is priced according to the type of license to use the software. The professional and enterprise editions have additional licensing options that provide functionality such as cloud computing and file sharing, which allow for automated workspaces and data sharing for multiple users. AutoCAD LT was designed to run on more limited hardware and is generally less powerful than AutoCAD. One of the limitations of AutoCAD LT is that it is unable to access certain features, tools, and functions in AutoCAD. The type of license and the version of AutoCAD used to create the file are closely related. This is because the creation of a DWG file requires the use of some of the most advanced features of AutoCAD. AutoCAD LT and AutoCAD produce different types of DWG files, which are different in size and performance. Although AutoCAD LT can be used to create DWG files, they are smaller and simpler, and therefore easier to use. The file type created by AutoCAD LT is named DWG/DL. As shown in the figure, an AutoCAD file has the following basic components: The drawing view — A drawing view displays objects, tools, and other items on the screen. A drawing view displays objects, tools, and other items on the screen. The drawing frames — A drawing frame is used to display objects and controls. A drawing frame is used to display objects and controls. The documentation view — The documentation view is a tool window used to display information about the objects and tools on the screen. The documentation view is a tool window used to display information about the objects and tools on the screen. The model space — The model space is the space used to display the contents of

#### **AutoCAD Torrent (Activation Code) For Windows**

Command The command language is a sequence of commands in a command block. Commands are stored as blocks in a command file. Commands are executed by pressing the required command key in combination with the control key, which triggers a macro associated with the key. The command language uses an abbreviation called a macro, which means that a user presses a key and uses it to trigger a command. If the abbreviation is used, the command blocks can be edited and a macro can be created. Command commands are special and only one command block can be executed per command block. The command block contains the command's parameters and an instruction, which is a short sequence of commands that together are executed in order. After the command has been executed, the command block is automatically moved to the end of the command list. When the command has been executed, an event is generated, which is a signal that the operation has been completed. The event is set to signal that the operation has been completed when the command has been executed and when it is saved, when the command has been executed and when it is closed, and when the command has been closed. A special kind of event is the event for the selection of the command block. An event is returned as a reference value when it is triggered, which is the case with the command block selection. When a command is triggered, the command that is to be executed is selected from the list of commands for the command. The command block can be switched to the currently selected command by pressing the trigger button. Command block definitions The command block definition is a collection of attributes of the command block. They are accessed through the command block name. Command blocks can be deleted, which is their form of "deletion" in AutoCAD Full Crack. A user who deletes a command block deletes the command block definition and all data associated with the block. The command block can be edited using the default command block name (i.e. the one displayed in the command list) or by specifying a different command block name. If a command block name is entered during the editing, it overwrites the default name and the associated parameters are overwritten as well. If the command block is edited, the user can add, delete or modify the attributes of the command block definition. In the case of modification, parameters are not overwritten. If the command block is deleted, the command block definition with all of its parameters and the attributes associated with the block are deleted. Deleting a command block a1d647c40b

## **AutoCAD [32|64bit] 2022**

Install Autodesk 360 1. On the main Autodesk 360 page, click the Install button in the top right corner of the page. 2. Click the Install button to run the installation. 3. The installation process completes, and you're taken to the Autodesk 360 home page. Note: In the login screen, choose the license you've activated.

#### **What's New in the?**

Automate drawing tasks and save time with the new Markup Assist feature, which creates a parametric drawing based on a template and allows you to define relationships between the template and your drawing. (video: 0:44 min.) QuickPath Pro: Add 3D and stereographic projections as a reference for when you move objects. Use QuickPath to view, edit and export these references. (video: 1:54 min.) Access 2D and 3D objects from the 3D Modeling tab. (video: 0:55 min.) Use the 3D Explorer to find, browse and search for 3D geometry and surfaces. You can also use the 3D Explorer to set the origin point of a new drawing. (video: 1:54 min.) Use the 3D Modeling tab to create and manipulate 3D geometry. (video: 1:55 min.) Planar and 3D Projection Objects: Make standard and variable size circular references with the new Planar and 3D Projection Objects tools. Use Planar Projection Objects to draw reference lines, circles or arcs for objects that need to be positioned to a specific angle. Use 3D Projection Objects to align, project or model references to a 2D, planar or 3D object. (video: 0:57 min.) Command and Aperture References: Draw Command Apertures from a template and save in a drawing to create new drawing layers and new object references on those layers. (video: 1:05 min.) Use Command Apertures to set reference objects in your drawing that you want to appear in a new layer. You can also add an outline or white color on your Command Apertures to give visual feedback on their appearance. (video: 0:56 min.) Work with Magnetic Layers, which are now available in AutoCAD. (video: 0:52 min.) Work with the Selection tool. Use the new Selection tool to select objects, set the foreground and background colors and apply layer masking. You can also use the Selection tool to draw lines, rectangles and squares, and define selection regions. (video: 0:59 min.) Arrows and Splines: Inline editing tools, such as the Arrow and Spline tools, allow you to select objects and create selections and paths for them. In the Inline Editing window, edit and resize the objects and see

### **System Requirements:**

Minimum specifications: Operating System: WinXP Home, Vista, Home Premium, and Home Basic Processor: Pentium III CPU 2.6 GHz or higher Memory: 512 MB Hard Drive Space: 1 GB Video: 1024 x 768 HD Sound: Realtek High Definition Audio Recommended specifications: Operating System: Win7 x64 Processor: AMD Phenom II X6 (970 processor or higher) Memory: 1 GB Video: